## **CMS TRACKER VISUALISATION TOOLS**

M.S. MENNEA,<sup>a</sup> G. ZITO,<sup>a</sup> A. REGANO <sup>a</sup> AND I. OSBORNE <sup>b</sup> a Dipartimento Interateneo di fisica di Bari & INFN sezione di Bari, Italy b Northeastern University, Boston, USA

The CMS tracking system is a very complex subdetector with more than 17000 modules each one a complete detector.

The designed goal of the central tracker system is to reconstruct isolated high Pt tracks with an efficiency of better than 95%, and high Pt tracks within jets with an efficiency of better than 90% over the rapidity range  $n \leq 2.6$ . Important discoveries may depend on the ability of the tracking system to perform efficient b-tagging even at the highest luminosity.

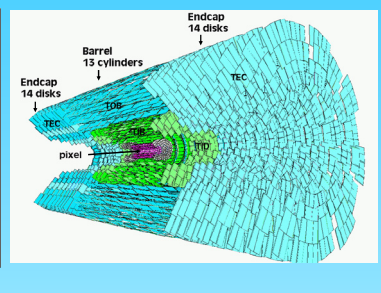

**Visualisation tools are used for debug and monitor the CMS tracker sub-detector hardware, event simulation and reconstruction algorithms and also used for the testbeams and physics analysis**

CMS experiment has chosen to build a visualisation tools for detector called IGUANACMS based on IGUANA, to provide basic 3D capabilities and integration within CMS framework. IGUANA provides an MDI (multi-document interface) GUI (graphical user interface) with:

- 3D representation of both detector and event objects.
- Standard projections of 3D
- Layered 2D projections

The standard CMS visualisation tools have been complemented with a detailed object model of the tracker and an additional 2D

graphics objects for: **1** - tracker parts selection **2** - select single modules in a layer

**1 - Selection of tracker parts** Introducing a 2D schematic representation of the tracker parts, the<br>user select each nart user select each part (subdetector,layer,ring) by clicking on its representation on the image.One single bar represents a ring of a layer.The blue bars represent the rings with stereo modules. Whole parts of tracker can be selected with additionals buttons called PXB, PXE, TIB, …..

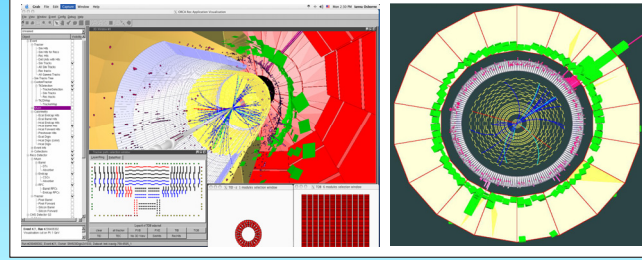

der Whiter Config Debug<br>R. N. C. O. O. O. 愛す1

*Tracker Geometry Visualisation*

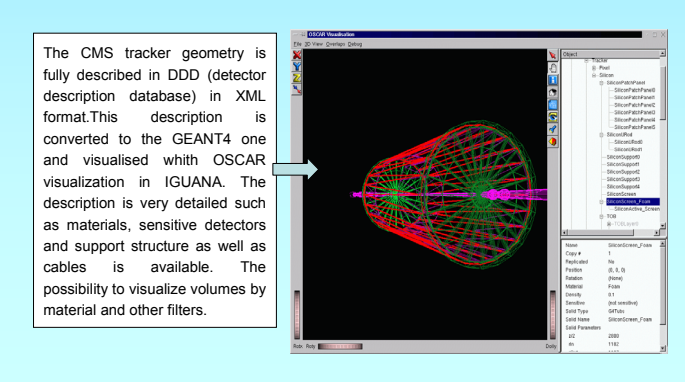

### *Simulated and Reconstructed Event Visualisation*

The purpose of the simulated signal is to verify whether the data cards given to production produced correct results from the physicist point of view. It is also possible to verify the correctness of described tracker geometry by matching simulated data (sim hits) and sensitive detector units.

Simulated tracks are shown as straight lines connecting the sim hits (shown as dots) belonging to the simulated track. The simulated tracks contain color-coded information about particle type: muons are shown red, electrons - green, pions - blue, the rest of charged particles - cyan. This information comes from the first sim hit which knows about the particle id.

### Event with high luminosity 10<sup>34</sup> (signal event plus pileup) **Higgs -> ZZ -> e+e**<sup>+</sup>µ<sup>+</sup>

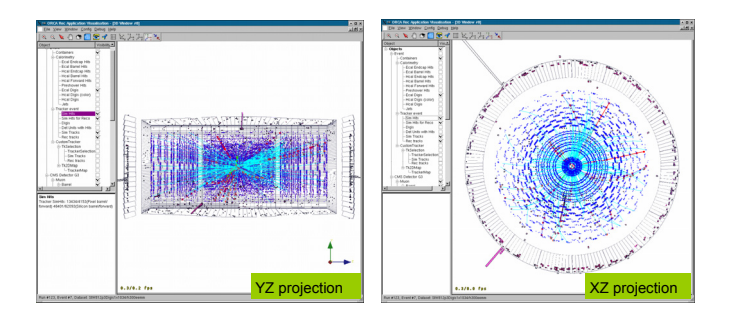

**REDUCING EVENT COMPLEXITY** ▌▉▐ ulated tracks and simulated hits can be filtered, the parameters of the

filters are given interactively. Both sim tracks and sim hits selected for visualisation use the same filters.

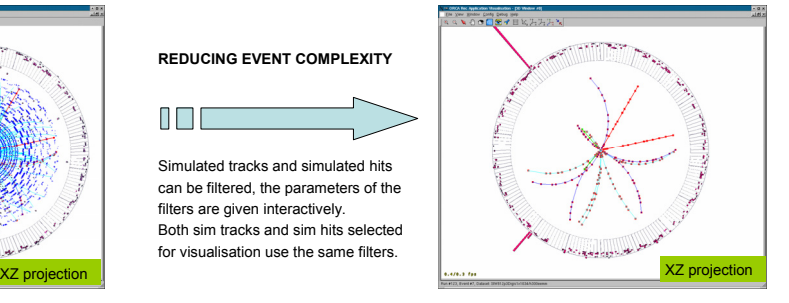

**2 - Selection of single module** Window that can be used to select single modules in a layer. 2D representation of the barrel cylinder or endcap disk. The rings consisting of stereo modules are drawn with two different colors: yellow and blue, so the user can select both the modules in a stereo pair.

 $\hat{\mathbb{T}}$ 

Control Light 9-MTDC-cadebol<br>
Only 10 MTDC 19930 View Sterling Recreated

ualisation of the reconstructed event for ORCA - CMS reconstruction project - is used for verication of the digitization and reconstruction algorithms. A user has a possibility to check that simulated data (sim hits) belong to the detector units and all detector units are active, e.g. all detector units have sim hits. In addition he can match the simulated data to digis (signal) and reconstructed data.

The rec hit is a reconstructed signal which is a point in space and for the stereo detector units it has a precise position in 3D. The rec hits from the rest of the detector units have a point with an error equal to the silicon channel length. We visualize the rec hit as a 3D point for the stereo detector units and a strip is shown for the rec hist which are not matched to the stereo detector units. During visualisation a user can zoom closely to see both a sim hit and a rec hit.

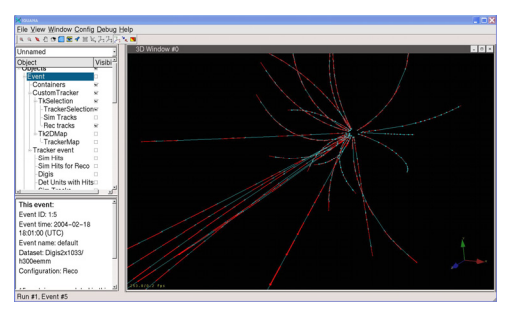

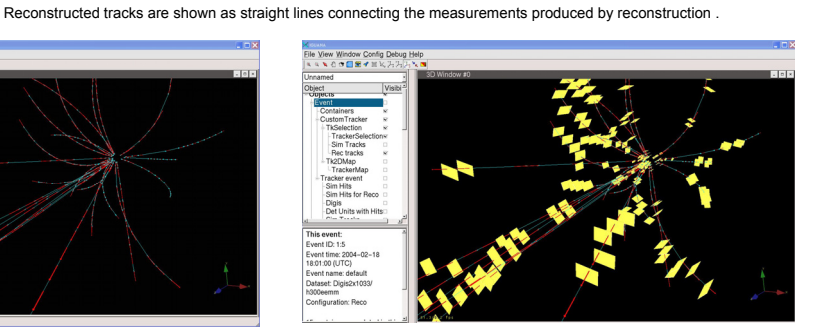

Module selection technique contribute to clarify also the most complex event.

# **CMS TRACKER VISUALISATION TOOLS**

SCHEMATIC TRACKER REPRESENTATION

## *Need for a specialized representation for monitoring*

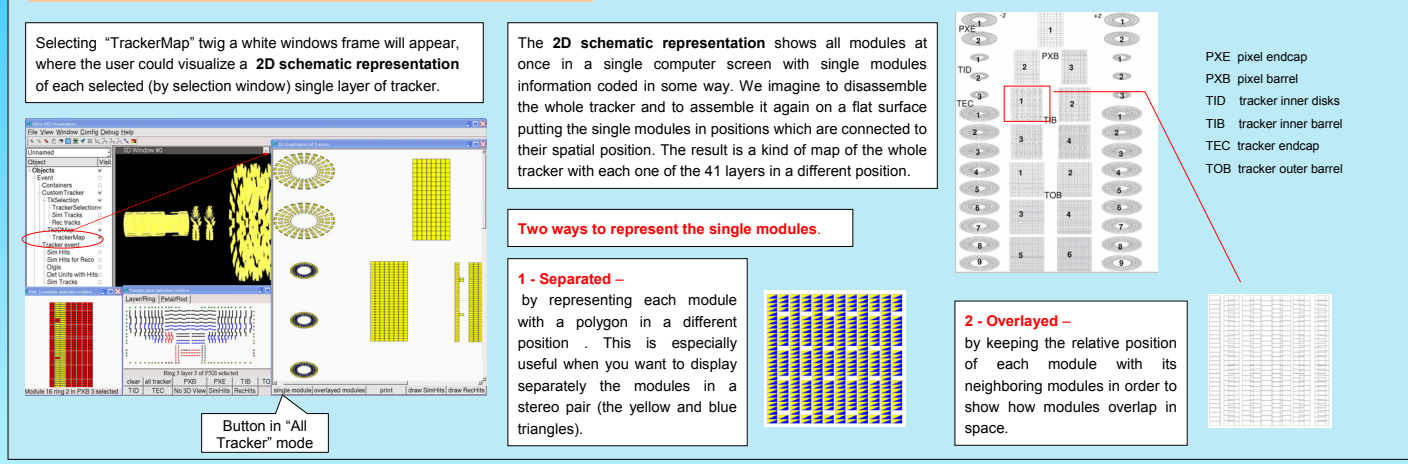

### *Going to the level of the single channel*

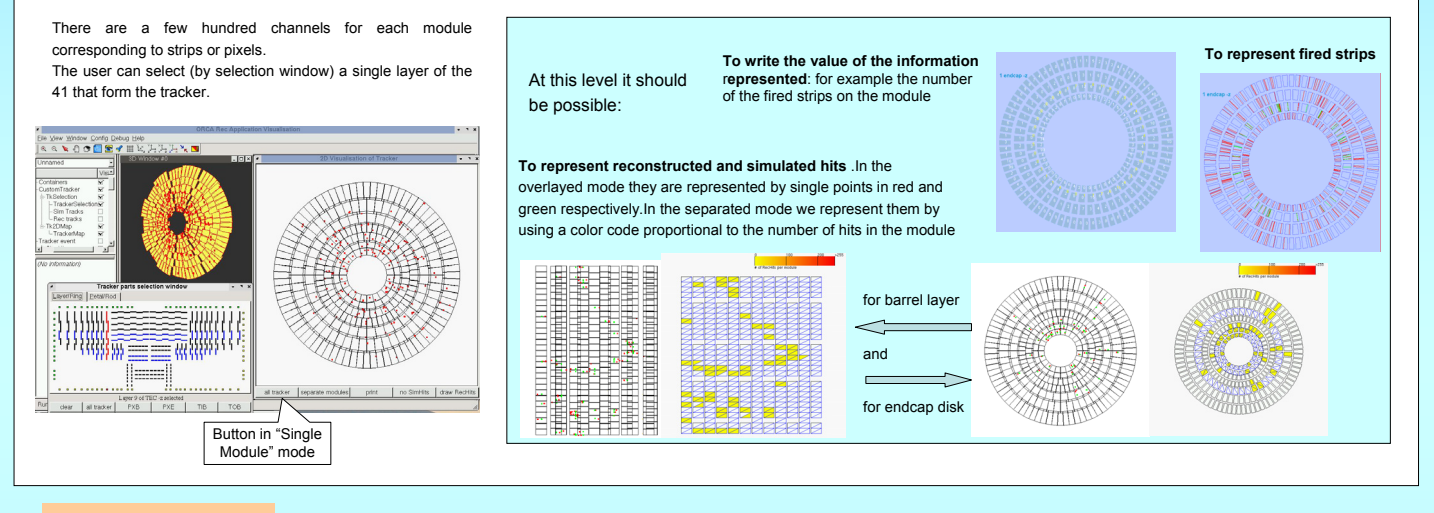

### *Tracker map use*

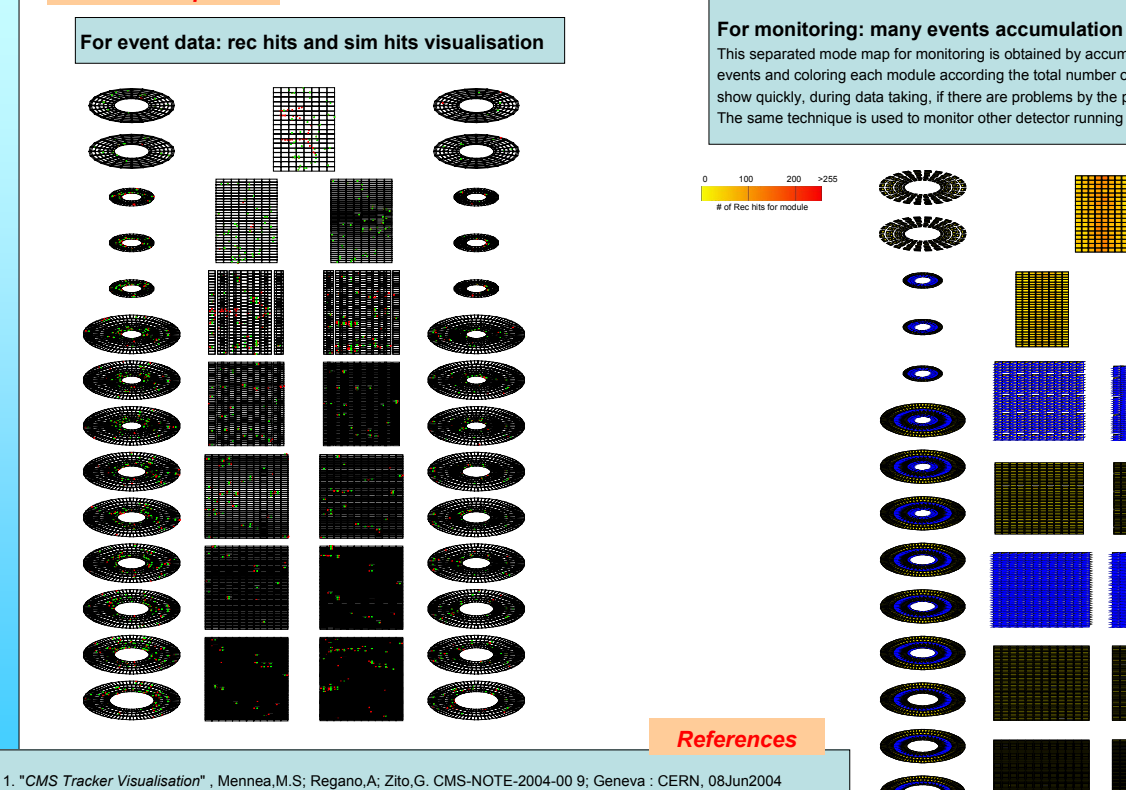

2. "*IGUANA Architecture, Framework and Toolkit for Interactive Graphics*",

This separated mode map for monitoring is obtained by accumulating the signal from one hundred events and coloring each module according the total number of hits in the module.Such a map can show quickly, during data taking, if there are problems by the presence of holes or increased activity. The same technique is used to monitor other detector running conditions, like temperature or voltages.

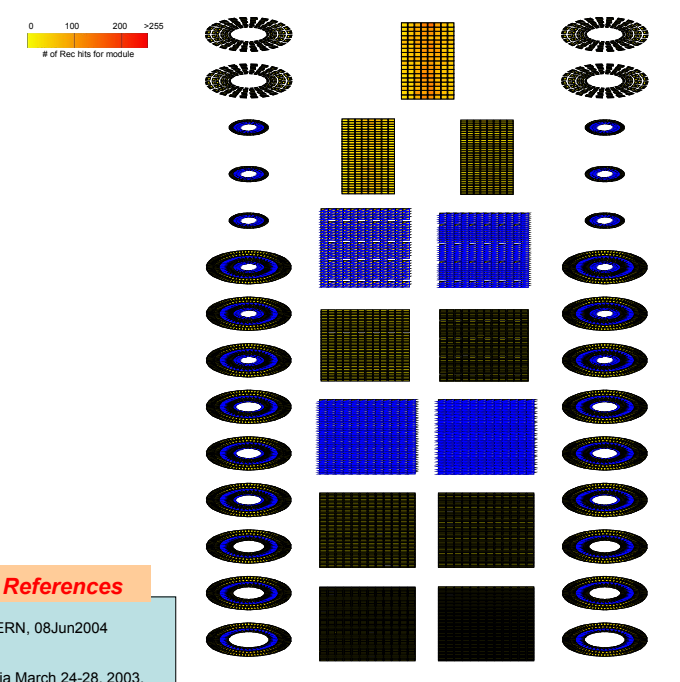

G. Alverson, G. Eulisse, S. Muzaffar, I. Osborne, L.A. Tuura, L. Taylor - CHEP03, La Jolla, California March 24-28, 2003.